# Inför årsskifte Checklista i samband med årsavslut

YRAMID<br>BUSINESS STUDIO  $\blacksquare$ 

## Allmänna inställningar och kontroller

Här följer en kort genomgång av de allmänna inställningarna och kontrollerna.

### 790 Nummerserier

- Nummerserierna här är inte årsrelaterade.
- Nummerserier kan förändras uppåt, men inte tvärtom.
- Det går INTE att backa en nummerserie. Nummerserier som inleds med 99 kommer därför inte att kunna ändras till inledande 00.
- Observera att förändring som görs i rutin 790 Nummerserier gäller omedelbart!

## Nytt bokföringsår

När det gäller bokföringsår behöver du inte utföra alla åtgärder före årsskiftet. Nedan ser du vilka delar som måste göras direkt inför det nya året samt vad du kan göra efter årsskiftet.

Följande avsnitt beskriver uppgifter som ska göras inför det nya året:

- Bokföringsår
- Verifikatserier Modul Redovisning PLUS
- Byte av kontoplan

Följande avsnitt beskriver uppgifter som det går bra att göra efter årsskiftet:

- Bokföring av årets resultat
- · Ingående balanser
- Budgetkoder
- Budgetera
- Justering av skattedeklarationens arbetsgivardel

### Bokföringsår

I Pyramid kan flera bokföringsår användas samtidigt. Föregående år behöver alltså inte avslutas innan nytt år skapas och påbörjas. Om flera bokföringsår används parallellt är det dock viktigt att kontrollera vilket år som är valt i rutin 910 Registrera verifikat och 911 Överför verifikat så att verifikat inte registreras på fel bokföringsår.

Nytt bokföringsår registreras i rutin 980 Bokföringsår. Ange årskod och antal perioder. Om kontoplanen ska bytas anges ny kontoplan här. Inställningar för månadsintervall i momsredovisningen kan göras under sektionen Egenskaper.

### Verifikatserier

#### **Modul Redovisning Plus**

När ett nytt bokföringsår skapas i rutin 980 Bokföringsår, kopieras föregående års verifikatserier om kryssrutan Flera ver.serier är markerad. Ska verifikatserierna förändras i det nya året, måste detta ske innan några verifikat registreras. Ta bort serier som ska ändras och registrera nya i rutin 983 Verifikatserier.

### Byte av kontoplan **Att tänka på INNAN byte av kontoplan görs!**

Det är viktigt att den nya kontoplanen väljs direkt vid registrering av det nya bokföringsåret - innan kontering i det nya året påbörjas. Det är också viktigt att så mycket som möjligt avslutas i det gamla året, eftersom standard-, moms-, kund-, leverantörs- och lagerkonton inte byts ut automatiskt vid byte av bokföringsår.

Önskas samma momskonton som förra året, skriv då ut tabellen Momskoder i rutin 860 Tabelllistor före bytet, så att du kan återställa momskontona i rutin 831 Moms efter bytet. Vår rekommendation är att du konsulterar din återförsäljare för eventuell hjälp med detta, samt att du kontrollerar att det finns en aktuell backup på Pyramids databibliotek.

Tänk på att utföra Skattedeklaration/Momsavräkning innan bytet utförs. Om det inte görs måste det registreras manuellt som verifikat i rutin 910 Verifikat, efter bytet av kontoplan.

#### **Vilka kontoplaner går det att byta mellan?**

Det går att byta från BAS-kontoplan till EU-kontoplan och tvärtom, men också mellan egna kontoplaner.

För att ersättningen mellan kontoplaner ska ske krävs det att det finns konton på listan i rutin 962 Kontoersättning som kan ersätta varandra.

#### **Går det att byta fram och tillbaka mellan kontoplanerna?**

Det bör undvikas. Om det ändå måste byta fram och tillbaka – var extra observant på att konton blir korrekt ersatta.

#### **Rutiner som används vid byte:**

- 980 Bokföringsår
- 962 Kontoersättning
- 1930 Starta dialog, SEVEKBYT

### **Arbetsgång**

- I rutin 980 Bokföringsår, nyregistreras bokföringsåret 1. samt den kontoplan som ska användas.
- 2.I rutin 962 Kontoersättning, knappen Kontrollera, görs kontroll om det finns ersättningar mellan den nya och den gamla kontoplanen. Meddelande ges om tabellen är felfri. Saknas ersättning för något konto öppnas dialogen Saknade ersättningar. I rutin 960 Konto måste nytt konto registreras vilket du sedan gör en manuell ersättning på i rutin 962 Kontoersättning.
- 3.I rutin 1930 Starta dialog, körs SEVE-rutinen SEVEKBYT som ersätter konton i försystemet samt konton som berör modulerna Kassa, Inventarier, Miljöavgifter och Redovisning Plus.

**SEVEKBYT ska endast köra EN gång!**

## **SEVEKBYT påverkar nedanstående register**

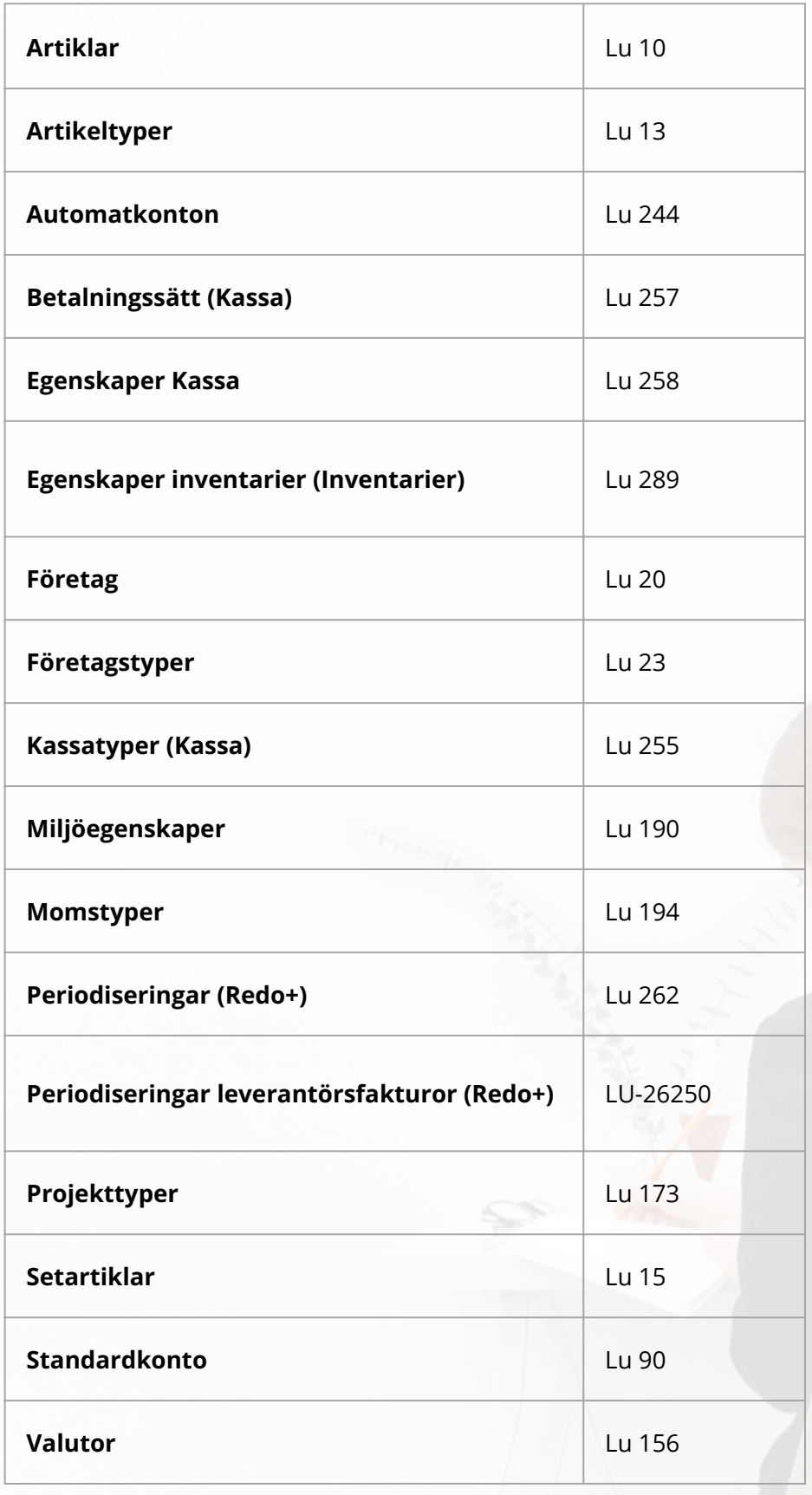

#### **Dessutom ersätter SEVEKBYT**

- Försäljningskonto på orderrader, samt frakt och expeditionsavgiftskonton på order (Lu 30 och Lu 34).
- Inköpskonto på inköpsrader (Lu 54).
- Konto på icke överförda bokföringsrader (Lu 120).

### **SEVEKBYT ersätter inte**

Transaktionernas konton (Lu 36). Manuell ersättning måste ske via rutin 9815 Ändra grupp av transaktioner.

### **Att tänka på EFTER att byte av kontoplan har gjorts!**

I rutin 931 Skattedeklaration, ska momsavräkningskontot ändras före första momsavräkningen.

Om momskonton från föregående år ska användas i det nya året, öppna rutin 831 Moms och återställ momskoderna enligt momstabellen som skrevs ut innan bytet påbörjades, alternativt ange nya konton för momskoderna.

## Ingående balanser

Vid överföring av IB i rutin 981 Ingående balanser ska det nya bokföringsåret vara det aktuella bokföringsåret. Överföringen kan göras flera gånger.

Stämmer inte IB med UB för föregående år, byt då till föregående år och kör rutin 990 Diagnos redovisning, valet Återskapa saldo. Växla tillbaka till det nya året igen och överför IB en gång till.

#### **Nyregistrering av IB**

Vid registrering av IB på objekt och avdelning; glöm inte att även registrera IB på själva kontot, utan objekt och/eller avdelning.

Registrera IB för objekt O1000 och avdelning A10. Dessa ska följas upp var för sig, men även i kombination vid listutskrift. Kontot i detta exempel är 1212.

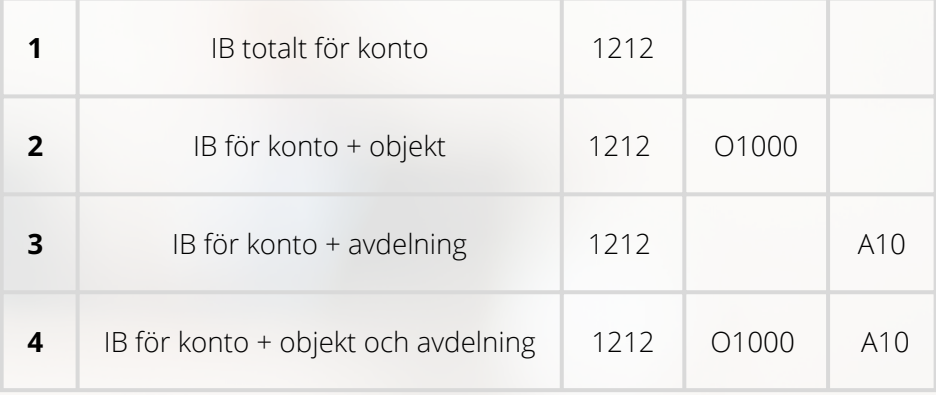

Listutskrift på kontonivå över Ingående balans finns under rutin 8020 Utskriftscentralen i mappen Kontolistor. För konto, objekt och avdelning finns "Kombinationslistor", för konto och objekt finns "Objektlistor" och för konto och avdelning finns "Avdelningslistor".

### Budgetkoder

Registrera vid behov nya budgetkoder i rutin 984 Budgetkoder, som sedan används vid budgetering i rutin 982 Budgetera.

En budget är inte knuten till ett visst bokföringsår utan istället mot perioder eller som löpande budget.

En budget kan som mest omfatta 18 perioder. Möjlighet finns att använda antingen månader eller en mall med valfria perioder. Löpande budget har startdatum men inget slutdatum och kan inte innehålla perioder. Det finns ingen begränsning av antal budgetar. Flera användare kan nu vara inne och arbeta med (olika) budgetar samtidigt.

### Budgetera

Rutin 982 Budgetera används för att hantera budgetvärden. Budgetvärden kan anges för konto med eller utan kontodimensioner.

Det finns tre olika sätt att registrera budgetrader:

- Manuell inmatning
- Importera från Excel/Calc
- Överföra från ett utfall eller en annan budget

Tänk på att intäktskonto ska ha ett minus (-) framför beloppet.

Årsbudgeten kan med hjälp av en varianskod fördelas procentuellt. Denna varianskod registreras i rutin 832 Säsongsvariationer.

## Bokföring av årets resultat

Bokföring av årets resultat sker inte med automatik. Det registreras manuellt i rutin 910 Registrera verifikat.

### Justering av skattedeklarationens arbetsgivardel

Om ni använder Pyramid Business Studio för uträkning av skattedeklarationens arbetsgivardel och om Skatteverket genomför förändringar i reglerna inför det nya året, måste avgiftskoderna i rutin 964 Arbetsgivardelens avgiftskoder/Uppbördskoder ändras i enlighet med Skatteverkets regler. Det är vanligt med förändringar i procentsats.

Information om förändringar finns att hämta på Skatteverkets hemsida.

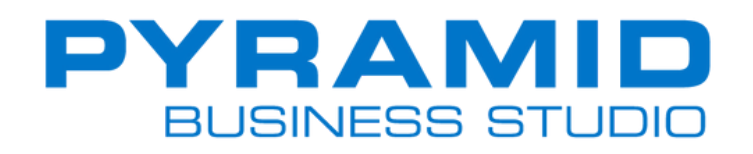